## **LoRaGen WiFi setup.**

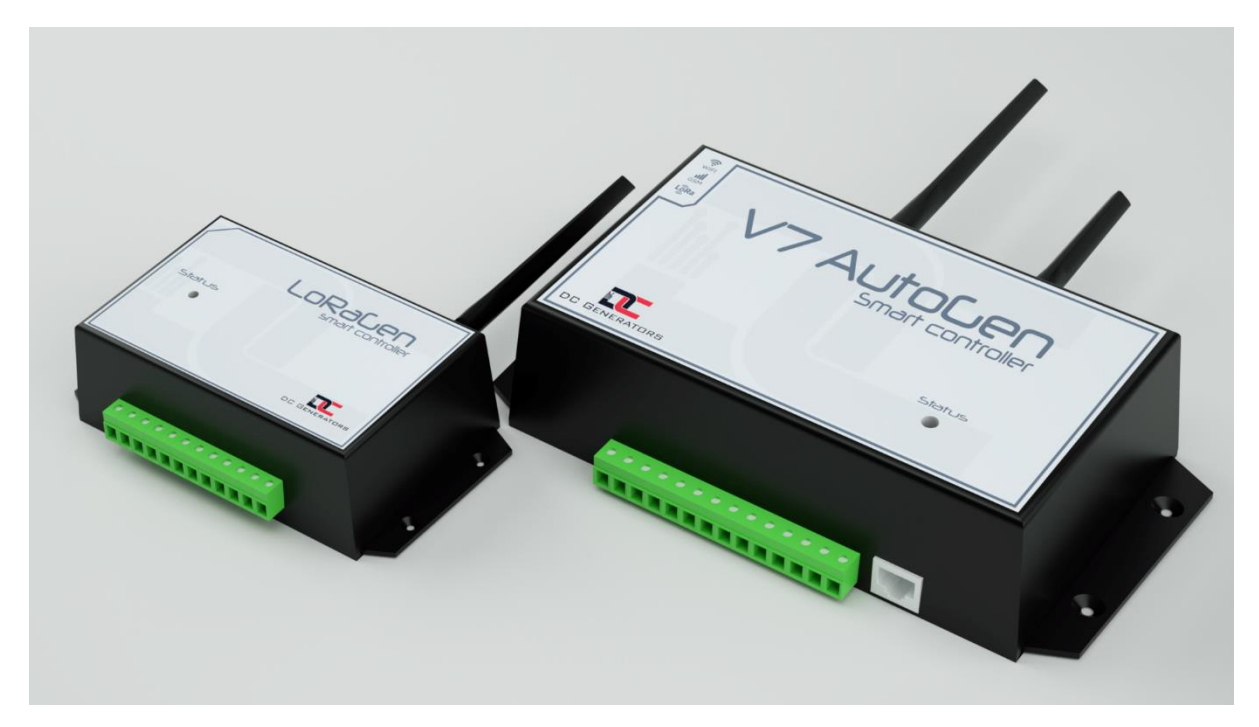

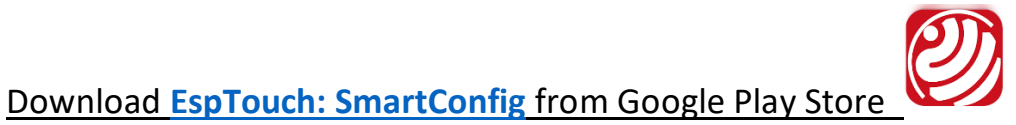

**Connect your phone to the wifi access point you want LoRaGen to also connect to.**

• LoRaGen antenna is longer than the wifi antenna. Place as per image above.

Power your LoRaGen as per wiring diagram.

You may use a push button to connect pin#2(GND) to pin#4 or simply use a jumper wire between these 2 pins as per wiring diagram.

# LoRaGen wiring diagram

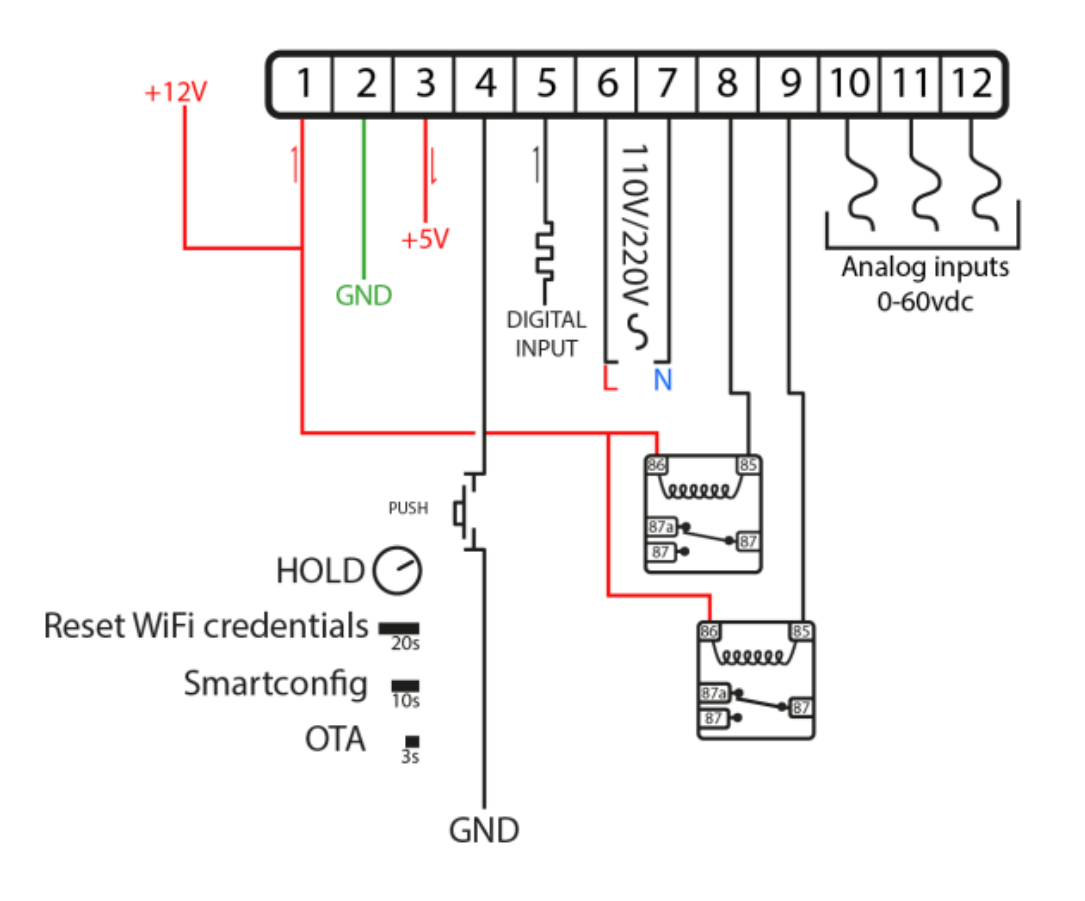

### To enter **SmartConfig mode**:

Push button or jumper wire between the 2 pins for **10 seconds**

The blue led will flash 5 times slowly.

When blue led flashes continuously, open EspTouch: SmartConfig app, enable Location services and enter your wifi access point password.

Press **Confirm**, then wait until it has **Succeeded**, then press **Ok**.

LoRaGen will restart.

If you see blue flashing led, your device has successfully connected to the Internet.

### To enter **OTA mode**:

Push button or jumper wire between the 2 pins for **3 seconds**

The blue led will flash 5 times slowly.

If the blue led flashes 10 times, LoRagen will connect to the update server and download any available update.

#### To enter **WiFi reset mode**:

Push button or jumper wire between the 2 pins for **20 seconds**

The blue led will flash 5 times slowly.

Any stored wifi credentials have now been deleted.

To connect to a new WiFi access point, enter **SmartConfig mode**